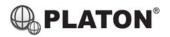

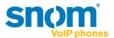

## Snom 360 / 370 Instructions

# 1. Making Calls

# i. Outside Calls

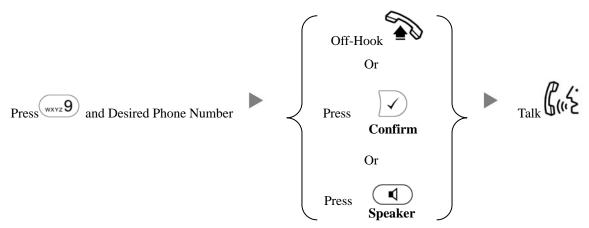

## ii. Calling Other Extension

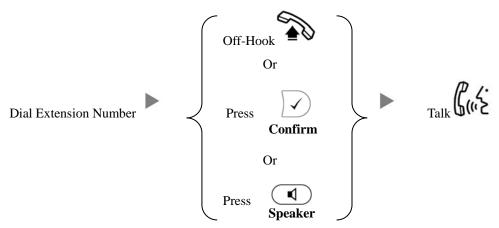

## 2. Answering Calls

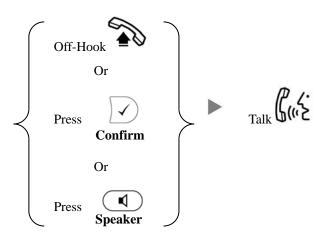

## 3. Transferring a Call / Call Transfer

i. <u>Blind / Unattended Transfer</u>

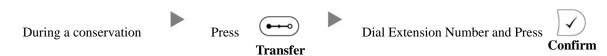

ii. Supervised / Attended Transfer

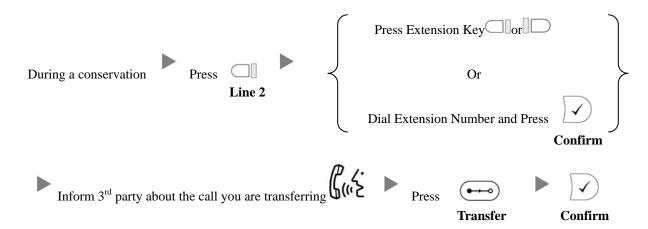

## 4. Holding a Call

i. <u>To Hold</u>

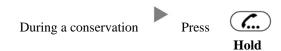

ii. To Retrieve a call (Call Hold retrieve)

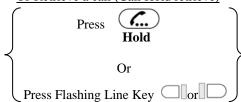

## 5. Holding in a System Parking Zone (Call Park)

i. <u>To Hold</u>

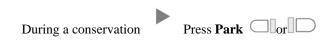

ii. <u>To Retrieve a call (Call Park retrieve)</u>

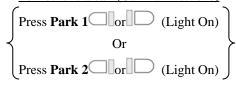

#### Making a conference (Conference Call) 6.

#### i. To Establish a Conference

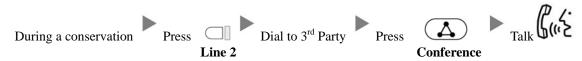

#### ii. To Leave a conference and talk to the original person

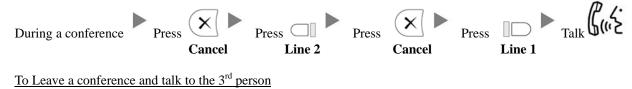

#### To Leave a conference and talk to the 3<sup>rd</sup> person iii.

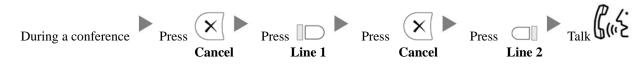

#### iv. To Leave a conference

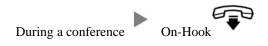

#### **Checking Voice Mail** 7.

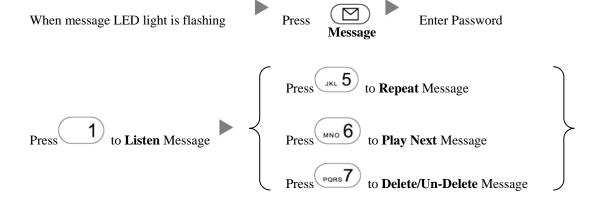

#### 8. **Checking Call History**

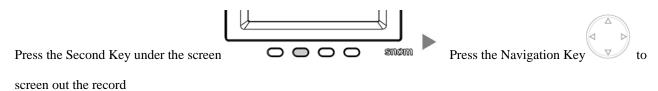

## 9. Forward Call

i. To set up All Call Forward Mode

| Press | Press (or choose "Call Features")  Settings                                       |
|-------|-----------------------------------------------------------------------------------|
| Press | 1 (or choose "Call Forwarding") Press 1 (or choose "Forward All")                 |
| Press | (or choose "Target when Forwarding") Input the target extension Number (e.g. 108) |
| Press | Press 1 until the screen shows "Enable Forwarding [Yes]"  Confirm                 |

ii. To set up Busy Call Forward Mode

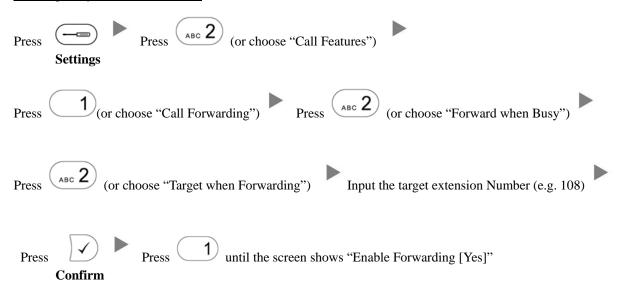

# iii. To set up No Answer/Timeout Call Forward Mode Press (or choose "Call Features") Settings 1 (or choose "Call Forwarding") Press (or choose "Forward after Timeout") Press (or choose "Call Forwarding Time") Input the No Answer Time (e.g. 20 seconds) **Confirm** Press (or choose "Target for Forwarding") Input the target extension Number (e.g. 108) until the screen shows "Enable Forwarding [Yes]" Confirm iv. To Cancel Call Forward Press (or choose "Call Features") **Settings** (or choose "Call Forwarding") Choose the Forwarding mode to be canceled 1) until the screen shows "Enable Forwarding [No]" Address Book Press the Third Key under the screen Press

to select the Address

10.

Press the Navigation Key